I opened the server manager window and clicked the "add roles and features" option. It opened a wizard where I was prompted for the installation type. I want feature-based installation. There only one IP pool was, 10.0.0.4, So I selected that next.

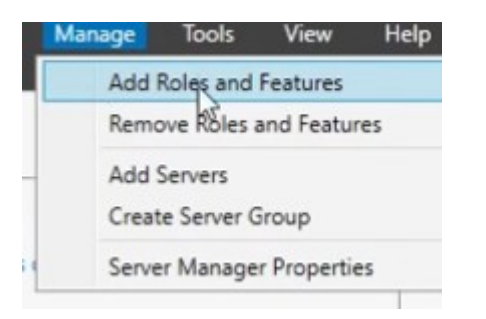

From here I picked Active Directory Domain Services from the server roles. NET framework and group policy manager was automatically installed due to dependency for ADDS.

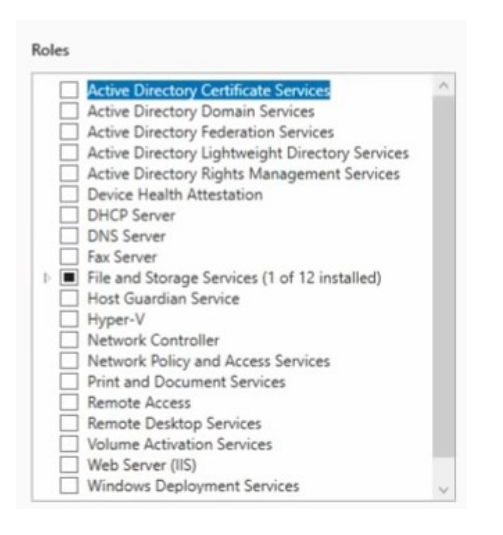

Promoted the server to a domain controller. This action opened another wizard. I selected the "new forest" option out of several others.

I titled the domain "zalifi.com" after myself. It asked me to specify the domain controller activities and I left them on the default global catalog and DNS server options. There was also a prompt for a password, which I wont be disclosing here.

There were many other options through the rest of the wizard, but all of them had sane defaults that required no further configuration configuration.

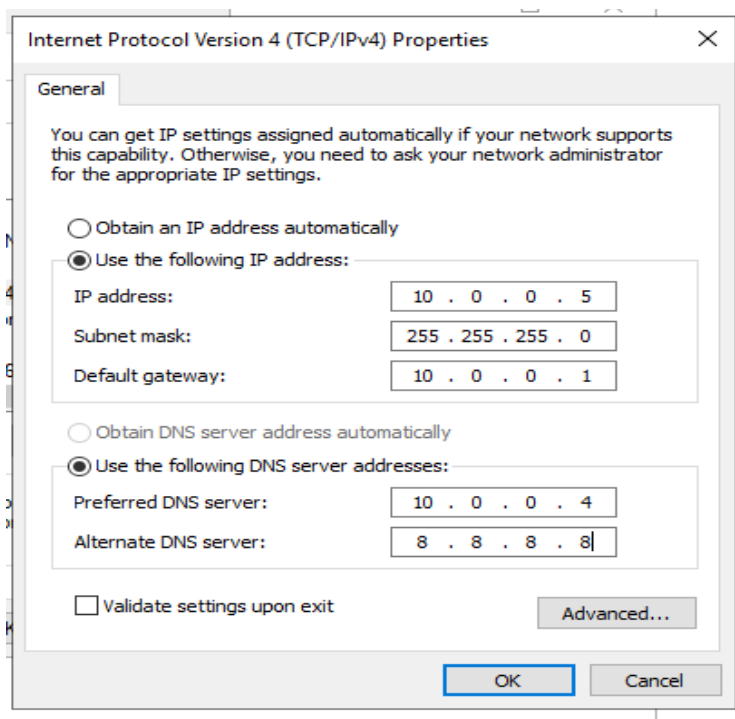

Then, I created a guest machine with mostly the same settings as my server host. From the guest, I navigated to the control panel window, selected Network and Internet, and then network connections. It gave me a list of all the network devices, which was only one Ethernet port. Going into it's IPv4 properties, I put the guest's address, subnet mask, and gateway in the "use the following IP address" field. I found this information by running "ipconfig" on the guest machine. In the "Use the following DNS address" field, I put the private IP corresponding to my host machine.

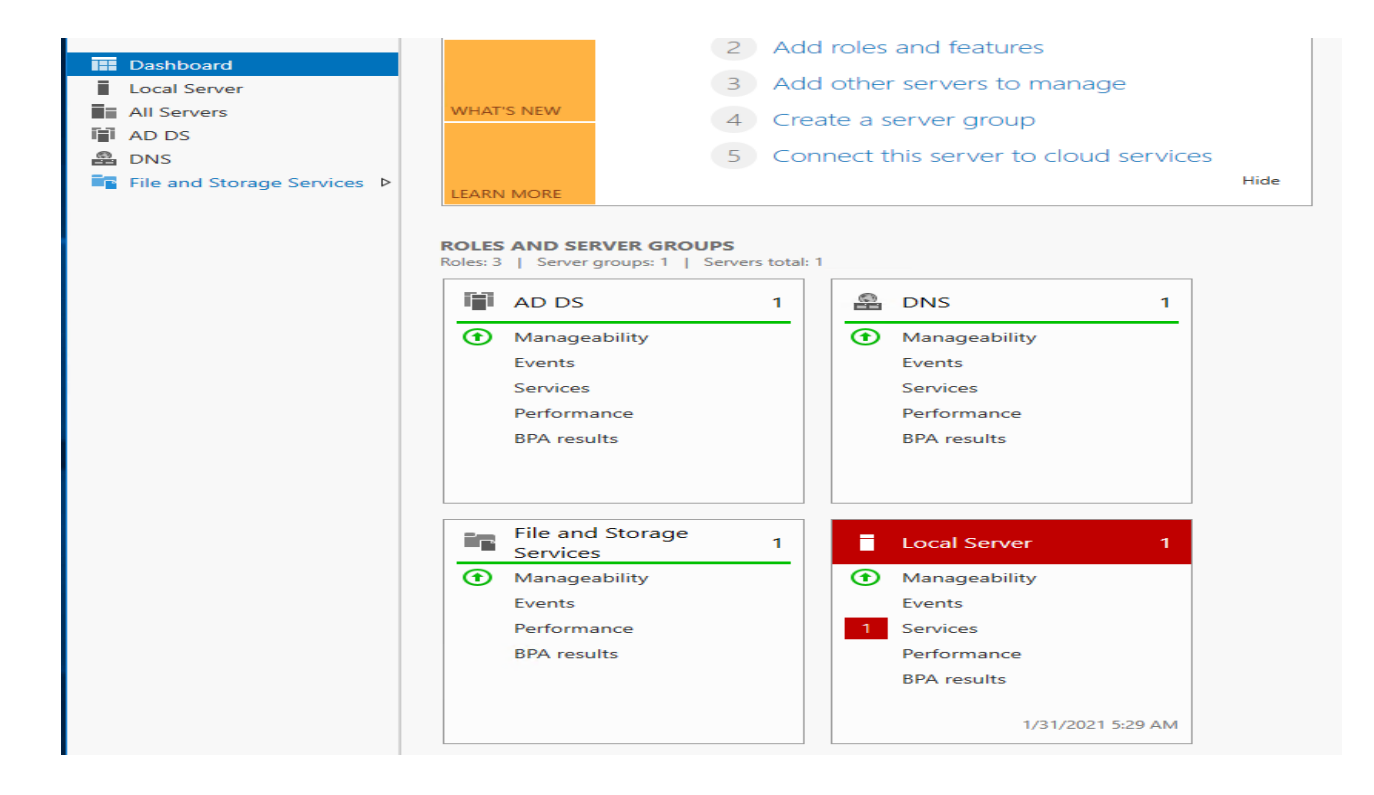